**MODULO I – DISEÑO DE PAGINAS WEB. POR: ALEJANDRO GARCIA GOMEZ** 

## **Unidad Didáctica:** 11.1 Páginas web. **Duración:** 45 **horas**

## **Criterios de Evaluación – PROGRAMA DE CLASE…**

Analiza los elementos proporcionados por los lenguajes de marcas, tomando en consideración las especificaciones técnicas.

- Reconocer el lenguaje de marca de hipertexto (HTML).
- **IDEDENTIFICAR EXAMPLE 15 Identificar las versiones de lenguaje de marca de hipertexto (HTML)** siguiendo las especificaciones técnicas.
- Explicar la estructura de una página web escrita utilizando lenguajes de marcas, así como las secciones de cabecera y cuerpo del documento, para identificar las partes que la forman según un diseño especificado.
- Utilizar los caracteres especiales en el diseño de la página.
- En un supuesto práctico, debidamente caracterizado, describir los siguientes elementos que se utilizan en el lenguaje de marca de hipertexto
- $\square$  Tags.
- □ Enlaces.
- Lista.
- □ Imagen.
- Formulario.
- □ Controles.
- □ Mapas.
- Tabla en HTML.
- Describir Localizador uniforme de recursos (URL).
- **IDENTIFICARY IN STRACK ISLES** Identificar los tipos de Localizador uniforme de recursos (url).
- **IDENTIFICAT LOS diferentes tipos de anclas.**
- Identificar la caja de texto de los lenguajes de marcas.
- **If** Identificar los tipos de listas que se utilizan en HTML.
- Describir los tipos de formatos que se le pueden aplicar a un documento o a una página en HTML.
- Identificar las imágenes que se pueden utilizar en una página.

Manipula el entorno del lenguaje de marca de hipertexto para la elaboración de páginas web teniendo en cuenta sus especificaciones técnicas.

- Elaborar estructura básica de un documento en HTML.
- Utilizar etiqueta, lista y controles en el diseño de una página sencilla.
- En un supuesto práctico, debidamente caracterizado, utilizar las herramientas
- Aplicar formato a la página.
- Aplicar alineación al texto de una página.
- □ Aplicar cambio de color,
- Aplicar cambio de tamaño,
- □ Utilizar tipos de letras

Aplicar fondo de color e imagen.

En un supuesto práctico, debidamente caracterizado, describir los siguientes elementos que se utilizan para la creación de páginas web.

Describir formulario.

Describir control. Describir tabla.

Describir mapa.

Describir video.

Describir sonidos.

Describir multimedia.

En un supuesto práctico, debidamente caracterizado, en la creación de páginas web

 $\Box$  Identificar caias de texto.

Utilizar botones en un formulario.

□ Utilizar mapa.

□ Manipular filas.

□ Manipular celdas.

□ Manipular titulo en la tabla.

□ Probar la página y el formulario utilizando varios navegadores web.

Corregir los posibles errores que surjan en la elaboración de la página y el formulario.

□ Documentar la página realizada.

Analiza las características de las hojas de estilo para dar formato a las páginas web, y crea ficheros de estilo de acuerdo a un diseño especificado.

Identificar las características y ventajas que proporcionan las hojas de estilo para definir la forma de presentación de las páginas web según el diseño especificado.

Describir las etiquetas y los atributos que se utilizan para definir estilos para una página y para partes de la misma, teniendo en cuenta unas especificaciones de diseño.

Describir la sintaxis y los atributos que se utilizan para crear estilos, con el fin de crear ficheros con declaraciones de estilos.

Enlazar las páginas de un sitio web con una fichero de estilo, para homogeneizar el aspecto del sitio web según unas especificaciones recibidas.

**En un supuesto práctico, debidamente caracterizado, realizar un fichero** con declaraciones de estilo para homogeneizar el formato de un sitio web, según un diseño especificado:

 $\Box$  Identificar la sintaxis a utilizar para asignar el estilo a las etiquetas.

□ Enlazar las páginas web al fichero de estilos.

Bachillerato Técnico en Informática Página 72

□ Probar las páginas utilizando varios navegadores web.

□ Aplicar criterios de "usabilidad" y accesibilidad.

Documentar el fichero creado.

- Mantener el orden y la disciplina en el laboratorio.
- Ser responsable en el manejo de los quipos computacionales.
- Ser sociable con sus compañeros.

# **TEORIAS**

## QUE ES DISEÑO DE PAGINAS WEB

El **diseño web** es una actividad que consiste en la planificación, **diseño**, implementación y mantenimiento de páginas o sitios **web**.

## Diseño web aplicado

El diseño de páginas web es la construcción de documentos de hipertexto para su visualización en diferentes navegadores. Así como asignarle una presentación para diferentes dispositivos de salida (en una pantalla de [computador,](https://es.wikipedia.org/wiki/Computadora_electr%C3%B3nica) en [papel,](https://es.wikipedia.org/wiki/Papel) en un [teléfono móvil,](https://es.wikipedia.org/wiki/Tel%C3%A9fono_m%C3%B3vil) etc).

Estos documentos o páginas web pueden ser creadas:

- Creando [archivos](https://es.wikipedia.org/wiki/Archivo_de_texto) de [texto](https://es.wikipedia.org/wiki/Archivo_de_texto) en [HTML,](https://es.wikipedia.org/wiki/HTML) [Asp,](https://es.wikipedia.org/wiki/Active_Server_Pages) [Aspx,](https://es.wikipedia.org/wiki/Aspx) [JavaScript,](https://es.wikipedia.org/wiki/JavaScript) [JSP,](https://es.wikipedia.org/wiki/JavaServer_Pages) [Python,](https://es.wikipedia.org/wiki/Python) [Ruby.](https://es.wikipedia.org/wiki/Ruby)
- Utilizando un programa visual [WYSIWYG](https://es.wikipedia.org/wiki/WYSIWYG) o [WYSIWYM](https://es.wikipedia.org/wiki/WYSIWYM) de creación de páginas.

 $\sim$   $\sim$ 

Utilizando [Script del lado del servidor,](https://es.wikipedia.org/wiki/Script_del_lado_del_servidor) para generar la página web.

## **Etapas**

Para el diseño de páginas web debemos tener en cuenta tres etapas:

- 1. El diseño visual de la información que se desea editar. En esta etapa se trabaja distribuyendo el texto, los gráficos, los [vínculos](https://es.wikipedia.org/wiki/V%C3%ADnculo) a otros documentos y otros objetos [multimedia](https://es.wikipedia.org/wiki/Multimedia) que se consideren pertinentes. Es importante que antes de 'escribir' la página web se realice un boceto o prediseño. Esto facilitará tener un orden claro sobre el diseño.
- 2. Estructura y relación jerárquica de las páginas del sitio web. Para esto, y fundamentalmente para manejar los vínculos entre documentos, se creó el lenguaje de marcación de [hipertexto](https://es.wikipedia.org/wiki/Hipertexto) o HTML. Los enlaces que aparecen subrayados en este documento y otros de [Wikipedia](https://es.wikipedia.org/wiki/Wikipedia) son ejemplos de hipertexto, puesto que al pulsar sobre ellos conducen a otras páginas con información relacionada. La importancia de la estructura y arborescencia web radica en que los usuarios no siempre entran por la página principal o inicial y en ese caso el sitio debe darle la respuesta a lo que busca rápido, además permitirle navegar por el sitio.

3. [Posicionamiento en buscadores](https://es.wikipedia.org/wiki/Posicionamiento_en_buscadores) o [SEO.](https://es.wikipedia.org/wiki/Posicionamiento_en_buscadores) Ésta consiste en optimizar la estructura del contenido para mejorar la posición en que aparece la página en determinada búsqueda.

El [HTML](https://es.wikipedia.org/wiki/HTML) consta de una serie de elementos que estructuran el texto y son presentados en forma de hipertexto por [agente de usuario](https://es.wikipedia.org/wiki/Agentes_de_usuario) o [navegadores.](https://es.wikipedia.org/wiki/Navegador_web) Esto se puede hacer con un simple [editor de textos](https://es.wikipedia.org/wiki/Editor_de_texto) (debe guardarse como [texto plano,](https://es.wikipedia.org/wiki/Texto_plano) sin ningún tipo de formato y con extensión .html o .htm). Aprender HTML es relativamente fácil, así que es sencillo crear páginas web de este modo. Esta era la única manera de generarlas hasta que aparecieron, a mediados de [1996,](https://es.wikipedia.org/wiki/1996) algunos editores visuales de HTML, como *[MS FrontPage](https://es.wikipedia.org/wiki/FrontPage)* y *[Adobe Dreamweaver](https://es.wikipedia.org/wiki/Dreamweaver)*. Con estas herramientas no es necesario aprender HTML (aunque sí aconsejable), con lo cual el desarrollador se concentra en lo más importante, el diseño del documento.

Un buen diseño web es aquel que considera dentro de su desarrollo tanto los elementos básicos del diseño gráfico (la diagramación, el color, los gráficos y las fuentes) como los fundamentos técnicos (estructura, compatibilidad, funcionalidad e interactividad) para crear tanto el impacto visual como la experiencia de usuario óptima para la asimilación del contenido.

## **Fundamentos**

El diseño web implica conocer cómo se deben utilizar cada uno de los elementos permitidos en el HTML, es decir, hacer un uso correcto de este lenguaje dentro de los [estándares](https://es.wikipedia.org/wiki/Normalizaci%C3%B3n) establecidos por la [W3C](https://es.wikipedia.org/wiki/W3C) y en lo referente a la [web semántica.](https://es.wikipedia.org/wiki/Web_sem%C3%A1ntica) Debido a la permisibilidad de algunos navegadores web como [Internet Explorer,](https://es.wikipedia.org/wiki/Internet_Explorer) esta premisa original se ha perdido. Por ejemplo, este navegador permite que no sea necesario cerrar las etiquetas del marcado, utiliza [código propietario,](https://es.wikipedia.org/w/index.php?title=C%C3%B3digo_propietario&action=edit&redlink=1) etc. Esto impide que ese documento web sea universal e independiente del medio que se utilice para ser mostrado.

La [web semántica,](https://es.wikipedia.org/wiki/Web_sem%C3%A1ntica) por otra parte, aboga por un uso lógico de los elementos según el significado para el que fueron concebidas. Por ejemplo se utilizará el elemento <P> para marcar párrafos, y <TABLE> para tabular datos (nunca para disponer de manera visual los diferentes elementos del documento). En su última instancia, esto ha supuesto una auténtica revolución en el diseño web puesto que apuesta por separar totalmente el contenido del documento de la visualización.

De esta forma se utiliza el documento HTML únicamente para contener, organizar y estructurar la información y las [hojas de estilo CSS](https://es.wikipedia.org/wiki/Hojas_de_estilo_en_cascada) para indicar como se mostrará dicha información en los diferentes medios (como por ejemplo, una [monitor de computadora,](https://es.wikipedia.org/wiki/Monitor_de_computadora) un teléfono móvil, impreso en papel, *leída* por un [sintetizador de voz,](https://es.wikipedia.org/wiki/Sintetizador_de_voz) etc.). Por lógica, esta metodología beneficia enormemente la [accesibilidad](https://es.wikipedia.org/wiki/Accesibilidad) del documento.

También existen páginas dinámicas, las cuales permiten interacción entre la web y el visitante, proporcionándole herramientas tales como buscadores, [chat,](https://es.wikipedia.org/wiki/Chat) [foros,](https://es.wikipedia.org/wiki/Foro_(Internet)) sistemas de [encuestas,](https://es.wikipedia.org/wiki/Encuesta) etc. y poseen de un [panel de](https://es.wikipedia.org/wiki/Panel_de_control_(servidor_web))  [control](https://es.wikipedia.org/wiki/Panel_de_control_(servidor_web)) de administración de contenidos. Este permite crear, actualizar y administrar cantidades ilimitadas de contenido en la misma.

# **Accesibilidad**

El [diseño web](http://www.ivorysoluciones.com/) debe seguir unos requerimientos mínimos de [accesibilidad](https://es.wikipedia.org/wiki/Accesibilidad_web)  [web](https://es.wikipedia.org/wiki/Accesibilidad_web) que haga que sus sitios web o aplicaciones puedan ser visitados por el mayor número de personas. Para conseguir estos objetivos de [accesibilidad](https://es.wikipedia.org/wiki/Accesibilidad) se han desarrollado pautas como las del [W3C:](https://es.wikipedia.org/wiki/W3C) Pautas de accesibilidad al contenido Web 1.0 WCAG.a

# ¿CÓMO ESCRIBIR CÓDIGO HTML Y CREAR PÁGINAS WEB?

Los requisitos principales y fundamentales, para escribir código HTML y crear páginas web, son básicamente dos: saber HTML (esto lo conseguirás siguiendo este curso) y un editor de texto (Block de Nota, nosotros utilizaremos el Notepad++, aunque se pueden usar otros editores o programas). Hay muchos profesionales que crean sus páginas en Dreamweaver, usando Flash u otros programas o tecnologías.

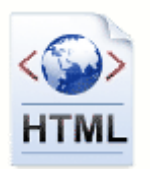

Esta forma de crear páginas web tiene a favor la fácil creación de éstas pero, si quieres hacer páginas web de calidad y tener un control total sobre el código generado, lo primero es saber HTML sin más.

Para crear páginas web obviamente necesitas un ordenador y un navegador (Explorer, Firefox, Chrome o similar) instalado. ¿Necesitamos conexión a internet para crear páginas web? La respuesta es que no: podemos crear nuestras páginas en nuestro propio ordenador y a posteriori subirlas a un servidor remoto para que estén accesibles en internet desde cualquier parte del mundo. En este curso vamos a trabajar inicialmente en local (es decir, en nuestro propio ordenador sin necesidad de conexión a internet), y más adelante veremos cómo subir una web a un servidor. También podríamos generar una página web directamente sobre un servidor, pero por motivos de didáctica y sencillez consideramos preferible empezar trabajando en local. Una vez tengas conocimientos más avanzados, podrás hacerlo como te resulte más cómodo.

## **HTML**

#### **Definición:**

**HTML** (*HyperText Markup Language*, Lenguaje de Marcado de HiperTexto) es un lenguaje utilizado para la creación de páginas web.

HTML es un estándar desarrollado por **W3C** (*World Wide Web Consortium*). En este enlace ["http://www.w3.org/TR/html/"](http://www.w3.org/TR/html/) se puede consultar su especificación actual (**HTML5.1**), en la cual se basa este tutorial.

HTML es una implementación del standard SGML (Standard Generalized Markup Language), estándar internacional para la definición de texto electrónico independiente de dispositivos, sistemas y aplicaciones.

Metalenguaje para definir lenguajes de diseño descriptivos; proporciona un medio de codificar documentos hipertexto cuyo destino sea el intercambio directo entre sistemas o aplicaciones.

#### **Historia:**

En un principio era sólo texto, pero a medida que ha evolucionado la tecnología, tanto los ordenadores como las [redes de telecomunicaciones,](https://es.wikipedia.org/wiki/Red_de_telecomunicaci%C3%B3n) se ha generado nuevas formas de desarrollar la web. La inclusión de imágenes fue la más significativa, pero también debemos mencionar el [vídeo](https://es.wikipedia.org/wiki/V%C3%ADdeo) y la [animación,](https://es.wikipedia.org/wiki/Animaci%C3%B3n) o los espacios [3D,](https://es.wikipedia.org/wiki/3D) lo que aporta valores estilísticos, de diseño y de interactividad jamás imaginados antes.

El diseño de páginas web se ha desarrollado a medida que ha evolucionado Internet. En 1992 sólo había alrededor de 50 sitios web[.2](https://es.wikipedia.org/wiki/Dise%C3%B1o_web#cite_note-2) Estadísticas (2005) nos afirmaban que la cantidad de sitios web ronda los 8000 millones de sitios, a los que diariamente se les suma a raíz de 4400 por día[.3](https://es.wikipedia.org/wiki/Dise%C3%B1o_web#cite_note-3)

Rápidamente, su importancia alcanzará las mismas cuotas que la [televisión](https://es.wikipedia.org/wiki/Televisi%C3%B3n) o el [teléfono.](https://es.wikipedia.org/wiki/Tel%C3%A9fono) Datos recientes estiman que hay alrededor de dos mil millones de páginas colgadas y se espera que en los próximos años llegue a los ocho mil millones, excediendo el número de habitantes del planeta. Sin embargo, sólo una fracción de este número es visitado habitualmente por la mayoría de los usuarios (sólo alrededor de 15 000 sitios webs, el 0,4 % del total).

A partir de estos datos se puede entender la necesidad de concentrar los esfuerzos para atraer y mantener la atención de los usuarios. Junto con un desarrollo efectivo de la estructura web y del contenido, el diseño y el uso del color son la llave para atraer y ser identificado, formando vínculos en el subconsciente del usuario y generar esquemas para captar y fidelizar a nuevos visitantes.

Al mismo tiempo que la evolución de los aparatos y de su introducción en los hogares, también ha aumentado la calidad de las transmisiones a través Internet y ha bajado su precio. A medida que la [tecnología](https://es.wikipedia.org/wiki/Tecnolog%C3%ADa) ha solventado estas dificultades, ya no nos encontramos con problemas de forma sino de contenido.

#### **Versiones:**

Los estándares oficiales **HTML** son el **HTML** 2.0, el **HTML** 3.2, el **HTML** 4.0, el **HTML** 4.01 y el**HTML** 5. El HTLM 5 es la última especificación oficial y se espera que continúe evolucionando a lo largo de los próximos años.

#### **HTML 3.0 y 3.2**

Aunque la versión 2.0 cumplía bien el objetivo para el que se creó, carecía deherramientas para tener un control mínimamente complejo de los documentos. No se consideró necesario que lo tuviera, ya que por aquel entonces Internet era un fenómeno más bien circunscrito a la actividad académica y el contenido primaba sobre el diseño. Debido a ello, Netscape (líder del mercado de navegadores por aquel entonces) empezó a incluir etiquetas nuevas no incluidas en ningún estándar.

Por estos problemas, el IETF (el comité que suele decidir todos los estándares dentro de Internet) comenzó a elaborar el borrador del HTML 3.0, que resultó ser demasiado grande para la época, lo que dificultó su aceptación en el mercado.

#### **HTML 4.0**

En julio de 1997 se presenta el borrador de este estándar. Por fin se estandarizan los marcos (frames), las hojas de estilo y los scripts (entre otras cosas). El 17 de diciembre de 1997 dicho borrador fue finalmente aprobado.

#### **HTML 5**

Es la quinta revisión importante del lenguaje básico de la World Wide Web,HTML. HTML 5 especifica dos variantes de sintaxis para HTML: un «clásico» HTML (text/html), la variante conocida comoHTML5 y una variante XHTML conocida como sintaxis XHTML5 que deberá ser servida como XML (XHTML) (application/xhtml+xml). Esta es la primera vez que HTML y XHTML se han desarrollado en paralelo.

#### **Características:**

- Permite crear lenguajes de codificación descriptivos.
- Define una estructura de documentos jerárquica, con elementos y componentes interconectados.
- Proporciona una especificación formal completa del documento.
- No tiene un conjunto implícito de convenciones de señalización. Soporta, por tanto, un conjunto flexible de juegos de etiquetas.
- Los documentos generados por él son legibles.

### **Sintaxis general:**

- Son validos todos las caracteres incluidos en ISO 8859-1
- El formato es libre. El formato introducido en el fichero fuente (saltos de línea, líneas en blanco, etc.) es irrelevante para el formato final del documento.
- Caracteres de significado especial:
	- < Marca el comienzo de una etiqueta.
	- > Marca el final de una etiqueta.
	- & Marca el comienzo de una referencia a entidad

Estos caracteres, en caso de que sea necesario utilizarlos, se sustituyen por el nombre de la entidad que los representa en el repertorio ISO Latín 1 (ISO 8859-1)

 $& \rightarrow &$ amp;

 $\langle \rightarrow \text{Alt}$ ;

 $>$   $\rightarrow$  &gt

En algunos navegadores las letras acentuadas y algunos caracteres como la "ñ" no se visualizan correctamente, por lo cual deben ser sustituidos por la referencia a su entidad.

 $ñ \rightarrow$  ñ

- $á \rightarrow$  & aacute;
- $é \rightarrow$  & eacute;
- $i \rightarrow$  & acute:
- $6 \rightarrow$  & oacute;
- $ú \rightarrow$  & uacute;

# **Sintaxis**

#### **Etiquetas:**

- Son los textos que delimitan los distintos elementos que componen un documento.
- No son sensibles a mayúsculas y minúsculas.
- Hay dos tipos de etiquetas:

Etiquetas de comienzo de elemento. Delimitadas por los caracteres "<" y ">"

Etiquetas de final de elemento. Delimitadas por los caracteres "</"

- Estructura de una etiqueta:
	- De comienzo:

<*identificador [atributos]>*

De final:

</*identificador>*

Estructuras posibles de un atributo:

## **Literal=valor**

#### *Valor*

*Normalmente, el valor de un atributo es una cadena de caracteres entre dobles comillas. Dentro de ella no se pueden poner los siguientes caracteres " ,>, &. Si es necesario ponerlos se sustituyen*  por " > y &

### **Comentarios:**

 Texto introducido en un documento que no aparece en el formato final

## **URL: Uniform Resource Locator:**

- Define objetos en una red Internet. En ella se contienen datos sobre:
	- El tipo de objeto (objetos asociados con alguno de los protocolos o servicios disponibles en Internet: ftp, http, mailto, file, etc.).
	- El nodo de la red en que se encuentra dicho objeto.
	- Fichero físico que contiene el objeto.

Todo URL tiene la siguiente estructura: *[Esquema]: [parte dependiente del esquema]*

La estructura mas general es:

*Servicio://[host]:[puerto]/[path del fichero]* <http://microsoft.com/download/aspdoc.zip>

Si se omite el puerto se tomaría el válido por defecto para el protocolo o servicio utilizado (puerto 80 para servicios web).

## URL's absolutas y relativas:

- Absolutas:
	- Especifican un path completo <http://microsoft.com/download/aspdoc.zip>
	- Relativas:
		- Especifican un path relativo a la url del documento *imagenes/dibu1.gif*

# **Estructura de un documento HTML**

Un documento HTML consta de las siguientes piezas:

- 1. Identificación SGML
- 2. Una etiqueta <HTML>
- 3. Cabecera (iniciada por la etiqueta <HEAD> y cerrada por </HEAD>)
- 4. Cuerpo del documento (iniciada por la etiqueta BODY y cerrada por  $\langle \text{BODY} \rangle$
- 5. Una etiqueta de fin de documento </HTML>

## EJEMPLO: **ESTRUCTURA DE HTML**

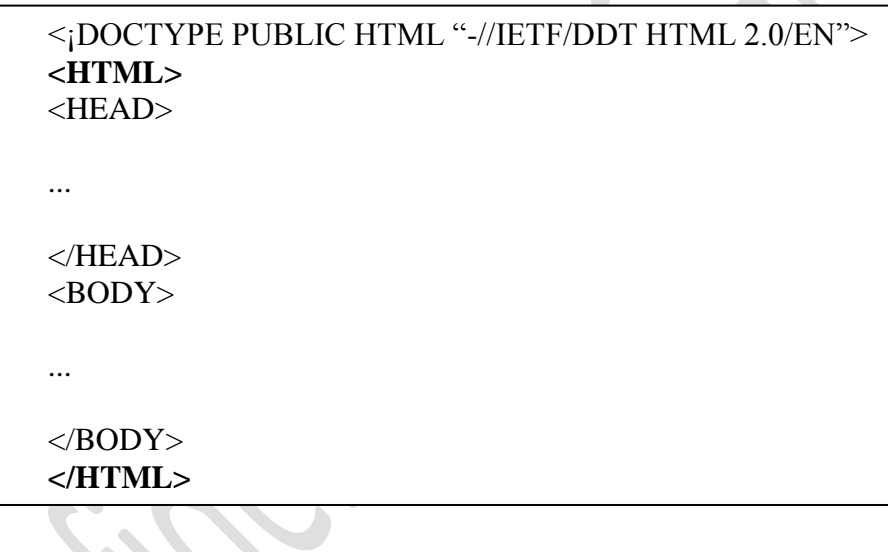

#### **Header**

La etiqueta header sirve para mostrar información de cabecera útil para un documento u otras [secciones](http://html5pasoapaso.blogspot.com/2010/10/secciones-en-html5-el-algoritmo-de.html) principales. Típicamente se utiliza para agregar encabezados, es decir, h1-h6 que definen el título y subtítulos de la sección, aunque también se puede utilizar para dar información sobre fechas de publicación, versiones del contenido mostrado, o enlaces de navegación dentro del documento (por ejemplo, enlaces a la home, información de contacto, o al mapa web de una página). A pesar del nombre de la etiqueta, ésta no tiene porque ir situado al principio del HTML, sino que puede estar posicionado en cualquier posición dentro de nuestro documento. Ej1:

<head>

 <title> MI PRIMERA PAGINA WEB EN HTML  $\langle$ title $\rangle$  <meta> </meta>  $\langle \text{script} \rangle$   $\langle \text{script} \rangle$ <style> </style>

</head>

De acuerdo a los estándares de HTML solo un número reducido de etiquetas pueden incluirse en la sección head:  $\mathcal{L}$  ,  $\mathcal{L}$ 

 $\overline{\phantom{a}}$ 

- 1.  $<$ base $>$
- 2.  $\langle$  link $\rangle$
- $3. \leq$ meta $>$
- 4. [<title>](http://www.virtualnauta.com/html-head#title)
- 5. [<style>](http://www.virtualnauta.com/html-head#style)
- 6. [<script>](http://www.virtualnauta.com/html-head#script)

#### **El elemento base**

En HTML, los vínculos y las referencias a recursos externos como imágenes, hojas de estilo, etc., se especifican siempre mediante una dirección URL.

### **Sintaxis**

```
<head>
<title>Título del documento</title>
<base href="http://www.virtualnauta.com/imagenes/">
</head>
```
En este ejemplo podemos observar que la dirección de referencia sirve de base para todas las imagenes que se inserten en la página.

Es decir, que en la sección body para cada imagen que deseo ingresar solo debo escribir:

```
<body><img src="/paisaje.jpg">
</body>
```
En lugar de: <img src="http://www.virtualnauta.com/imagenes/paisaje.jpg">

### **El elemento link**

Este elemento está definido por la etiqueta **<link>** y establece un enlace que solo puede aparecer en la sección *head*.

### **Sintaxis**

<head> <title>Título del documento</title> **<link** href="http://www.susitio.com/fuentes.css" type="text/css" rel="stylesheet"**>** </head>

En este ejemplo podemos observar como definir un enlace hacia un archivo de hojas de estilo externo.

### **El elemento meta**

Este elemento está definido por la etiqueta **<meta>** y puede ser usado para identificar propiedades de un documento(autor, descripción, palabras claves, etc.)

#### **Sintaxis**

<head> <title>Título del documento</title> **<meta** name="author" content="Jorge Perez"**> <meta** name="description" content="La sección head de html contiene información sobre el sitio web"**>** </head>

En este ejemplo podemos observar como definir el autor y la descripción de un sitio.

Si deseas etudiar en profundidad el uso de las etiquetas **<meta>**, dirígete a [las meta etiquetas](http://www.virtualnauta.com/html-meta)

### **El elemento title**

Este elemento **debe** figurar en la sección *head* y nos define el título de la página Web. Para ello utilizamos las etiquetas **<title>** y **</title>**.

Es recomendable poner títulos ricos en contexto ya que estos aparecen en los motores de búsqueda y ayudan al usuario a identificar el contenido de la página.

#### **Sintaxis**

```
<head>
<title>Curso introductorio al diseño de páginas Web</title>
</head>
```
 $\overline{\phantom{a}}$ 

#### **El elemento style**

Este elemento define estilos dentro del documento y utiliza las etiquetas **<style>** y **</style>**.

## **Sintaxis**

<head> <title>Título del documento</title> **<style** type="text/css"**>** p {color:blue} h<sub>2</sub> {color:red} **</style>** </head>

Si deseas etudiar como funcionan las hojas de estilo dirígete al [tutorial de CSS](http://www.virtualnauta.com/css-home)

#### **El elemento script**

El elemento script se utiliza para insertar scripts en el documento. Lo definimos por medio de las etiquetas **<script>** y **</script>** 

#### **Sintaxis**

<head> <title>Título del documento</title> **<script** type="text/javascript" src="http://misitio.com/calculos/calculos.js"**> </script>** </head>

### **ETIQUETA BODY - Cofiguracion**

BODY puede contener son mucho mas que las que existen para el HEAD, cosa bastante obvia pues la parte de mayor peso es el BODY.

Dentro de la etiqueta <br/>body> se pueden agregar atributos para indicar un color y/o imagen de fondo de la página, color del texto, color de los links, pero en HTML5 se ha desaprobado el uso de estos atributos y esto se tiene que indicar con CSS, este hecho no significa que no funcionen, de hecho se pueden usar y funciona pero siempre es recomendable ajustarse a los estándares, por cuestiones de compatibilidad y cosas por el estilo. Aquí les dejo la lista de los atributos que pueden ir dentro de la etiqueta <body> y que anteriormente eran muy usados, pero mi recomendación es aprender CSS y seguir los nuevos estándares de la W3C.

**background** - Para especificar una imagen de fondo

<body background="imagen.jpg">

**bgcolor** - Para especificar un color de fondo

<body bgcolor="color">

**link** - Para especificar el color de los enlaces no visitados

<body link="color">

**alink** - Para especificar el color de un enlace activo

<body alink="color">

**vlink** - Para especificar el color de los enlaces visitados

<body vlink="color">

**text** - Para especificar el color del texto de la página

<body text="color">

# **Identificación SGML**:

Permite identificar la DTD adecuada para procesar el documento. No es obligatorio.

*Ejemplos:*

*Identificación de un documento HTML 2.0 <!DOCTYPE PUBLIC HTML "-//IETF//DTD HTML 2.0//EN">*

*Identificación de un documento HTML 4 <!DOCTYPE HTML PUBLIC "-//W3C//DTD HTML 4//EN">*

## **Cabecera: Otro Ejemplo de Trabajo**

Es un conjunto sin orden con información acerca del documento. Se identifica con la etiqueta **<HEAD>** y finaliza por tanto con **</HEAD>** En su ámbito se pueden emplear diferentes elementos referenciados por sus etiquetas, los más relevantes son:

- **<TITLE>** [cadena de caracteres] **</TITLE>** Da titulo al documento, en la mayoría de los navegadores se visualiza en la barra de titulo
- **<BASE HREF="Url">**

Indica la localización de los ficheros, gráficos, sonidos, etc. a los que se hace referencia en nuestra página web. Si no se incluye esta directiva, el navegador entiende que los elementos se encuentran en el mismo lugar que nuestra página.

<br />
kbase href="http://127.0.0.1/images/

## <META [HTTP-EQUIV=VALOR1] [NAME=VALOR2] CONTENT=VALOR3>

HTTP-EQUIV Enlaza el documento con una cabecera de respuesta HTTP NAME Nombre del valor a asignar CONTENT Contenido del valor a asignar.

Las funciones principales son:

Proporciona al navegador las palabra clave y contenidos de nuestra página Web.

Muchos de los buscadores de página web de Internet (Yahoo, Lycos,etc..) utilizan el contenido de esta directiva para incluir la página en sus bases de datos.

Documenta el contenido, calidad y posibilidades de dicho conjunto de datos para dar una indicación de su conveniencia de uso.

Es muy utilizada para efectuar el "refresco automático "de documentos dándole a HTTP-EQUIV el valor "refresh".

También se puede emplear para introducir transiciones de pagina.

#### *<head>*

*<meta http-equiv="Content-Type" content="text/html; charset=iso-8859-1"> <meta name="DESCRIPTION" content="Mi pagina personal"> <meta name="KEYWORDS" content ="musica; peliculas; baloncesto"> <title>Página personal de Luis</title> </head>*

#### *<head>*

*<meta http-equiv="refresh" content="15;URL=http://www.ibm.com"> <title>Página redirecionada a IBM a los 15 segundos</title> </head>*

## **Cuerpo del documento:**

La etiqueta <br/> dody> define el cuerpo de un documento.

Dentro del cuerpo del documento se incluye todo el contenido del mismo, por ej. textos, enlaces, imágenes, tablas, etc.

- Es el contenedor de la información propia del documento.
- Se identifica con la etiqueta <**BODY** [BACKGROUND="url de imagen"] [BGCOLOR="color"]> y finaliza por tanto con la etiqueta </**BODY**>. BACKGROUND: Url de la imagen de fondo de la pagina BGCOLOR: Color de fondo de la pagina en RGB
- En su ámbito se pueden emplear los elementos referenciados por las siguientes etiquetas:
	- Cabeceras
	- Elementos con estructura de bloque
	- Elementos generales
	- Etiquetas de resaltado y control de fuentes texto
	- Listas
	- Resaltados
	- Formularios

*Ejemplos:*

*Cuerpo de documento con imagen de fondo*

```
<body background="imagenes/backbartmanfly.gif" >
```
*..... </body>*

*Cuerpo de documento con color de fondo*

```
<body bgcolor="#FF0000">
        ......
```
*</body>*

**Nota:** El color de fondo puede especificarse, además de en modo RGB, en formato texto para los 16 colores de la paleta VGA Standard

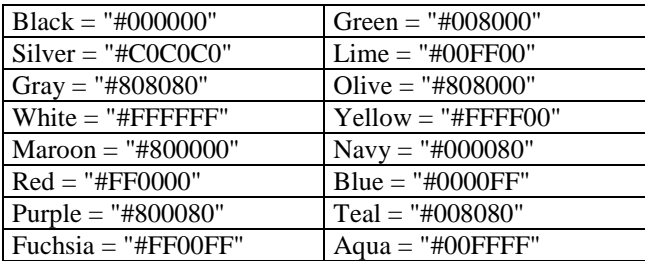

## **ETIQUETA DEL BODY**

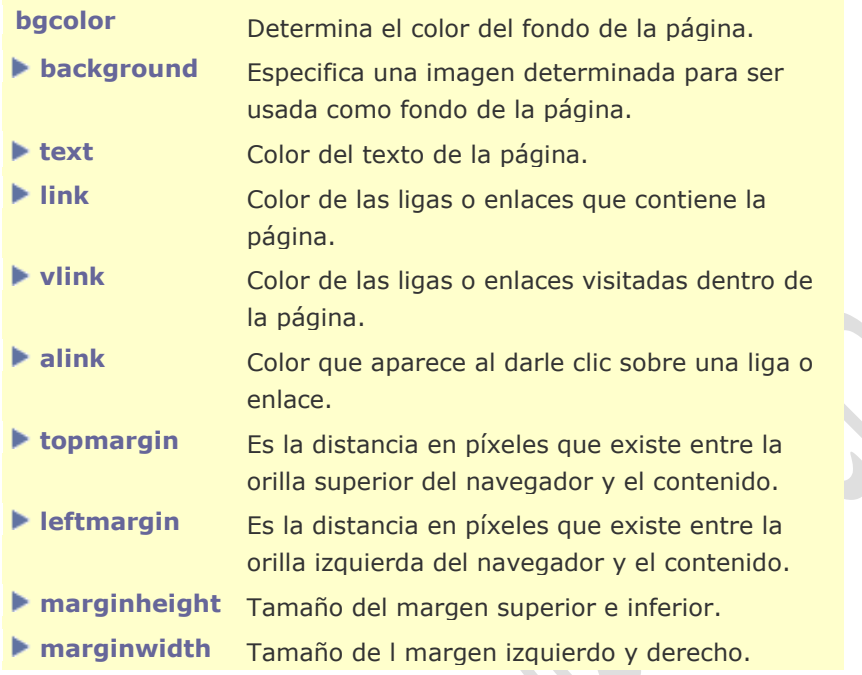

## **Elementos del cuerpo del documento:**

## **Cabeceras:**

Existen 6 niveles de cabeceras:

- Cabecera de nivel 1: <H1>Texto de la cabecera</H1>
- Cabecera de nivel 2: <H2>Texto de la cabecera</H2>
- Cabecera de nivel 3: <H3>Texto de la cabecera</H3>
- Cabecera de nivel 4: <H4>Texto de la cabecera</H4>
- Cabecera de nivel 5: <H5>Texto de la cabecera</H5>
- Cabecera de nivel 6: <H6>Texto de la cabecera</H6>

El formato en que se visualizan las cabeceras depende de su nivel, variando:

- Tamaño de la letra
- Tipo de resaltado
- Líneas a saltar antes y después del texto.

*Ejemplos:*

*<H1>Cabecera de nivel 1</H1> <H3>Cabecera de nivel 3</H3>*

## **Bloques de texto:**

Definen la estructura de un bloque:

<P> párrafo

Conjunto de texto que empieza y acaba con un salto de línea, la etiqueta de finalización no es obligatoria. Admite el parámetro ALIGN=(left|center|right)

## *Para definir la alineación del texto dentro del bloque*

*<P> texto*

• <PRE> Texto con formato previo Conjunto de texto que se muestra como se introdujo en el formato original.

*<PRE> texto</PRE>*

• <ADDRESS>Dirección Información sobre el autor del documento, dirección, etc.

*<ADDRESS>texto</ADDRESS>*

 <BLOCKQUOTE>Anotación Sirve para escribir una cita, el texto se presenta indentado y en un formato distinto al del párrafo normal.

*<BLOCKQUOTE>texto</BLOCKQUOTE>*

• <DIV> Permite agrupar varios bloques de texto en uno solo, heredando todos ellos la alineación especificada mediante el parámetro ALIGN=(left|center|right)

*<DIV> texto</DIV>*

## **Elementos generales:**

• <BR> Rotura de línea Fuerza que se parta una línea de texto independientemente del formato en que se este trabajando.

 $<$ RR $>$ 

*Nota: Extensiones de la etiqueta <br>*

> *<BR CLEAR=LEFT>* Busca el primer margen libre *(clear)* a la izquierda.

*<BR CLEAR=RIGHT>* Busca el primer margen libre a la derecha.

*Su uso esta indicado para romper la secuencia de texto cuando se sitúa este alrededor de <BR CLEAR=ALL>* Busca el primer margen libre a ambos lados. *una imagen*

• <**HR WIDTH= ALIGN= SIZE=** > Línea horizontal Dibuja una línea horizontal.

WIDTH= Tamaño en puntos o porcentaje ALIGN= Alineación en la pagina: LEFT, RIGTH SIZE= Grosor de la línea.

*<HR WIDTH= "60%">*

 **<CENTER>** Centrar un texto Centra en texto en la pagina

*<CENTER>texto</CENTER>*

## **Etiquetas de resaltado de textos:**

Se utilizan para enfatizar o resaltar una zona del texto.

Dos tipos:

1. Asociados a distintos tipos de información.

- **<CITE>** : Cita
	-
	- **<CODE>** : Ejemplo de código
	- **<EM>** : Énfasis
- **<KBD>** : Entrada de teclado
	- **<SAMP>** : Muestra
		- **<STRONG>** : Énfasis fuerte
- **<VAR>** : Variable
- - **<SUP>** : Superíndice
	- **<SUB>** : Subíndice

### 2. Asociados a distintos tipos de letra.

- **<B>** : Letra en negrita
- **<I>** : Letra inclinada
- **<TT>** : Letra de maquina de escribir
- - **<U>** : Letra subrayada
	- **<BIG>** : Aumenta el tamaño de la fuente
	- **<SMALL>** : Disminuye el tamaño de la fuente
		-

Todas las etiquetas tienen el mismo formato:

*<Etiqueta> Texto </Etiqueta>*

## **Etiquetas de control de las fuentes de texto:**

**<BASEFONT SIZE= COLOR= >**

Tamaño de letra y color base para toda la pagina SIZE: Tamaño (de 1 a 7, siendo 3 el tamaño por defecto) por asignación (SIZE=4) o con desplazamiento relativo al tamaño base  $(SIZE=+1)$ 

COLOR: Color de la fuente en formato RGB

*<BASEFONT SIZE=5 COLOR="#FF0000">*

## **<FONT SIZE= COLOR= FACE= >**

Propiedades del tipo de letra. SIZE: Tamaño (de 1 a 7, siendo 3 el tamaño por defecto) por asignación (SIZE=4) o con desplazamiento relativo al tamaño

base  $(SIZE=+1)$ 

COLOR: Color de la fuente en formato RGB

FACE: Nombre de la fuente a utilizar, es admitido por algunos navegadores, pero no esta incluido en la norma HTML 3.2.

*<FONT SIZE=+1 COLOR="#008000">Texto</FONT>*

## **Listas:**

Existen 6 tipos diferentes de listas.

El comienzo de una lista desplaza el margen izquierdo a la derecha. El final de una lista lo devuelve a su posición anterior.

 Lista sin ordenar **<UL>** Lista de textos, cada entrada comienza por un carácter de señalización (bullet).

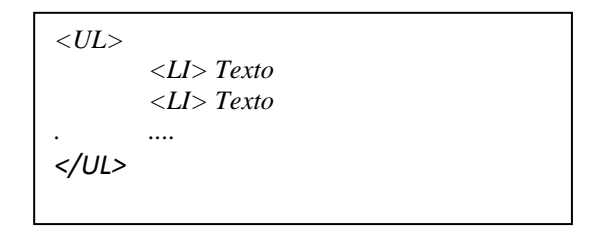

Lista ordenada **<OL>**

Cada elemento de la lista comienza por un numero, igual a su posición en la lista.

> *<OL> <LI> Texto <LI> Texto ..... </OL>*

Algunos navegadores admiten la inclusión del parámetro TYPE en la etiqueta <OL> para cambiar el tipo de numeración.

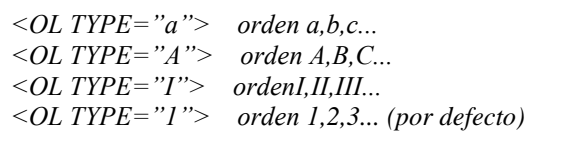

Lista sencilla **<MENU>**

Es una lista en la que no se coloca ningún carácter especial a la izquierda de cada entrada. *(Algunos navegadores lo muestran como si fuera una lista sin ordenar, es decir, con carácter de señalización)* 

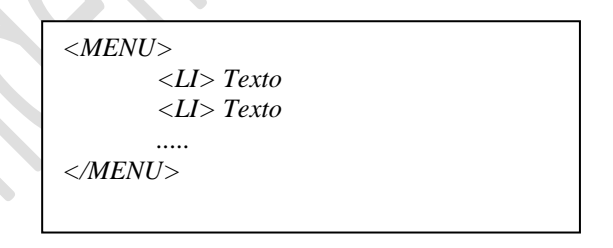

Lista en columnas **<DIR>**

Es una lista en la que cada entrada se coloca en una nueva columna de la pagina. . *(Algunos navegadores lo muestran como si fuera una lista sin ordenar, es decir, con carácter de señalización y sin indentar)* 

```
<DIR>
       <LI> Texto
       <LI> Texto
       .....
</DIR>
```
- Lista de definiciones: **<DL>** Cada entrada en la lista tiene dos partes:
	- El término que se define, encabezado por la etiqueta **<DT>**
	- La definición, encabezada por la etiqueta **<DD>**

*<DL> <DT>Termino1 <DD>Definición1 <DT>Termino2 <DD>Definición2 ... </DL>*

### **Hiperenlaces:**

Distinguimos 2 tipos, ambos definidos con la etiqueta **<A>**:

- I. Hiperenlace con otro documento: Son referencias a otro documento o parte de el. <A HREF="Url o marca de destino">.......</A> HREF: Dirección Url con la que se enlaza.
- II. Marcadores de destino de un hiperenlace Define un punto de enlace en una página

<A NAME=nombre del enlace></A>

NAME: define un nombre en el documento que puede ser destino de un hiperenlace.

*Hiperenlace hacia otra pagina*

*<a href="http://www.microsoft.com">La Web de Microsoftl</a>*

*Establecer un marcador dentro de una pagina*

*<a name="marca1"></a>*

*Hiperenlace hacia dicho marcador desde la misma pagina*

*<a href="#marca1">Documentación publica</a>*

*Hiperenlace a una dirección E-Mail*

*<a href="mailto: dirección de E-mail">Texto del enlace </a>*

## **Inclusión de imágenes:**

**<IMG>** Incluir imagen

Coloca una imagen en la página.

Uso:

<IMG ALIGN=alineación ALT=texto\_alternativo SRC= URL\_de\_la\_imagen BORDER=ancho del borde WIDTH=ancho en puntos o porcentaje(%) HEIGHT=alto en puntos o porcentaje(%)>

ALIGN: Alineación de la imagen respecto a la base de la línea actual.

- TOP : La parte superior de la imagen se alinea con el elemento mayor del texto
- MIDDLE: La imagen se centra respecto a la línea.
- BOTTOM: La imagen se apoya sobre la base de la línea.
- RIGHT: La imagen se coloca a la derecha de la ventana y es rodeada por el texto
- LEFT: La imagen se coloca a la izquierda de la ventana y es rodeada por el texto

ALT: Texto alternativo a presentar si no se encuentra la imagen

SRC: URL del fichero que contiene la imagen.

<IMG SRC="IMAGEN1.JPG" ALIGN="LEFT" BORDER=1>

*Nota: una imagen puede ser utilizada dentro de un hiperenlace en lugar del texto normal.*

<A HREF[=http://www.ole.es](http://www.ole.es/)><IMG SRC="IMAGEN1.JPG" BORDER=1></A>

### **Mapas sensibles:**

La estructura de mapas sensibles nos permite asignar diferentes áreas de una imagen a diferentes hipervinculos. Consta de dos elementos :

Una estructura de mapa.

```
<MAP NAME= >
  <AREA SHAPE= COORDS= HREF= )>
  .......
</MAP>
```
- $\bullet$  <MAP NAME= > Etiqueta de apertura del Mapa, define el nombre de este
- <AREA SHAPE= COORDS= (HREF= | NOHREF)> Definición de la zona activa del mapa SHAPE Define la forma de la zona activa COORDS Coordenadas de la zona activa

shape=**rect** coords**="***left-x, top-y, right-x, bottom-y***"** shape=**circle** coords**="***center-x, center-y, radius***"**  shape=**poly** coords=" $x_1, y_1, x_2, y_2, x_3, y_3, ...$ "

HREF Hiperlink de la zona activa

 Un nuevo atributo para la etiqueta **IMG** en el que haremos referencia a la estructura de mapa a utilizar.

<IMG SRC = **USEMAP** ="#Nombre del mapa">

<MAP NAME="Mapa1">

<AREA SHAPE="CIRCLE" COORDS="58, 84, 19" HREF="http://www.inicio.com">

<AREA SHAPE="RECT" COORDS="28, 159, 62, 198" HREF="enlaces.html">

### **Tablas:**

Agrupación de casillas en filas y columnas. Nos permiten un diseño de pagina mas preciso. Una tabla se compone de los siguientes elementos:

- Definición de la tabla. **<TABLE>**
- Un título: **<CAPTION>**
- Definición de fila: **<TR>**
- Definición de cabecera de columna: **<TH>**
- Definición de casilla: **<TD>**

Uso:

#### <**TABLE**

ALIGN=alineación horizontal WIDTH=ancho en puntos o porcentaje BORDER=valor CELLSPACING =valor CELLPADDING **=** valor>

<**CAPTION** ALIGN=alineación horizontal> *Título* </**CAPTION**>

## <**TR**

ALIGN= alineación horizontal VALIGN= alineación vertical>

### <**TH | TD**

COLSPAN= número ROWSPAN= número ALIGN= alineación horizontal VALIGN= alineación vertical>

<**TH | TD**>

</**TR**>

...

...

<**TR**> ...

<**/TR**>

</**TABLE**>

## EJERCICIOS PROPUESTOS:

<u> 1989 - Johann Stein, mars an de Fran</u>

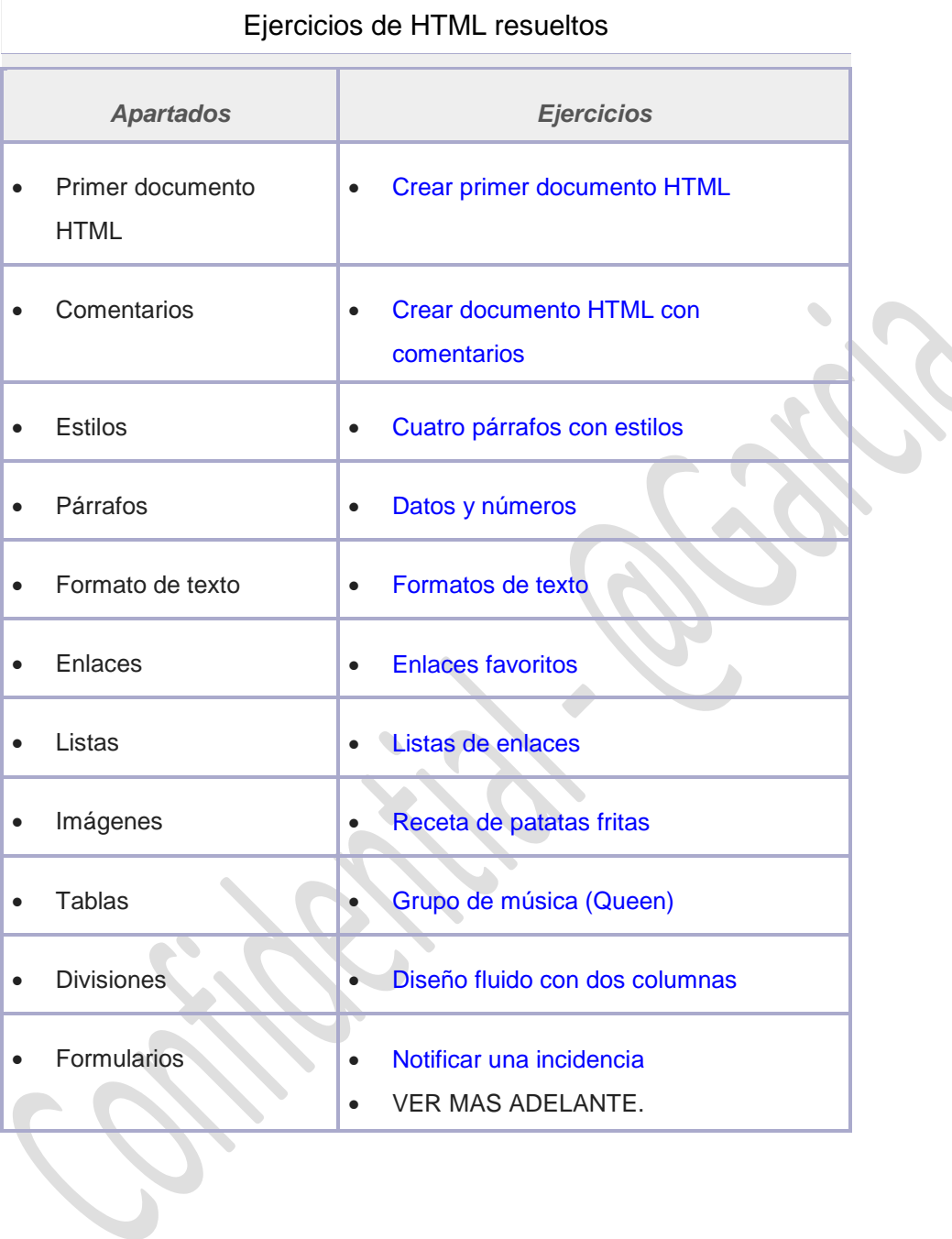